# **FIPS 140-2 Non-Proprietary Security Policy for Aruba AP-60 and AP-61 Wireless Access Points**

**Version 1.3 April 2010** 

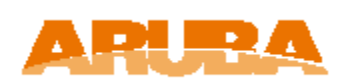

**Aruba Networks™ 1322 Crossman Ave. Sunnyvale, CA 94089-1113** 

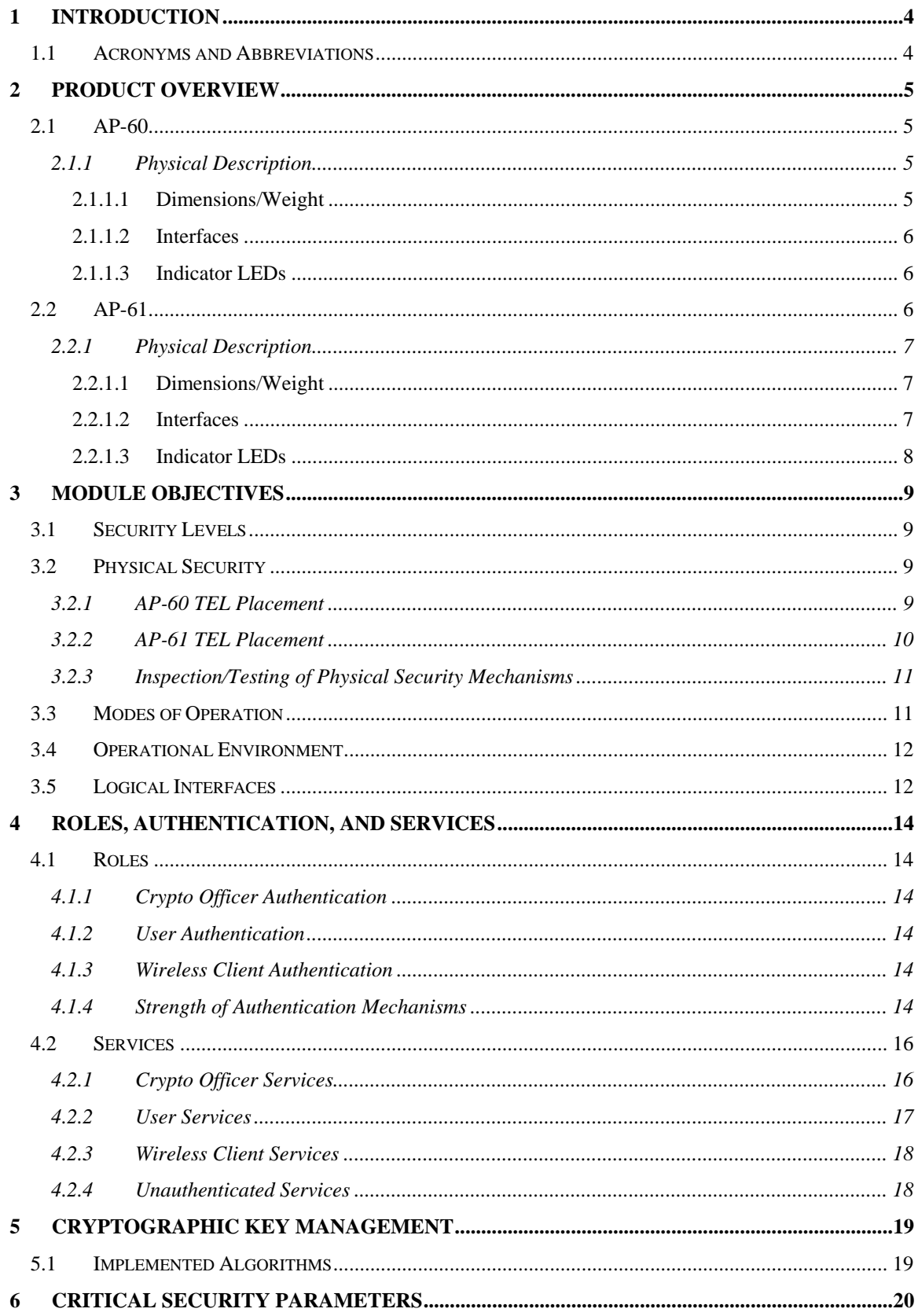

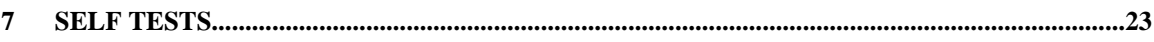

# **1 Introduction**

This document constitutes the non-proprietary Cryptographic Module Security Policy for the AP-60 and AP-61 series Wireless Access Points with FIPS 140-2 Level 2 validation from Aruba Networks. This security policy describes how the AP meets the security requirements of FIPS 140-2 Level 2, and how to place and maintain the AP in a secure FIPS 140-2 mode. This policy was prepared as part of the FIPS 140- 2 Level 2 validation of the product.

FIPS 140-2 (Federal Information Processing Standards Publication 140-2, *Security Requirements for Cryptographic Modules*) details the U.S. Government requirements for cryptographic modules. More information about the FIPS 140-2 standard and validation program is available on the National Institute of Standards and Technology (NIST) Web-site at:

#### http://www.nist.gov/cmvp

This document may be freely reproduced and distributed in its entirety

## **1.1 Acronyms and Abbreviations**

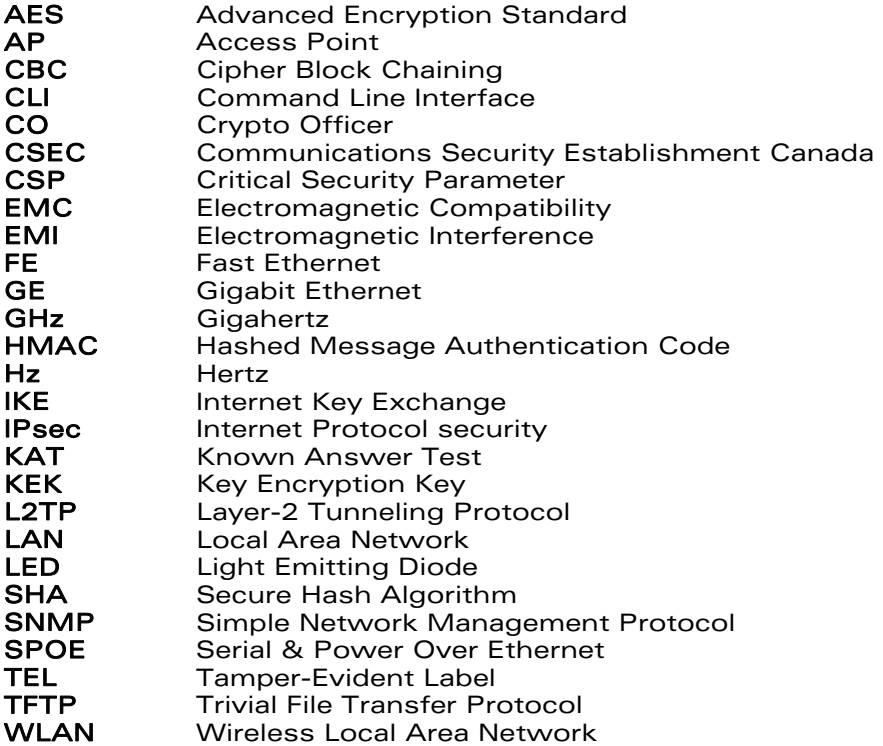

# **2 Product Overview**

This section introduces the various Aruba Wireless Access Points, providing a brief overview and summary of the physical features of each model covered by this FIPS 140-2 security policy.

## **2.1 AP-60**

This section introduces the Aruba AP-60 Wireless Access Points (APs) with FIPS 140-2 Level 2 validation. It describes the purpose of the AP, its physical attributes, and its interfaces.

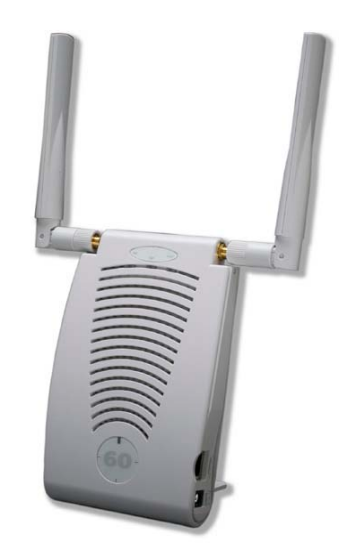

**Figure 1 - AP-60 Series Wireless Access Point** 

The AP-60 access point supports diverse deployment options, delivering secure user-centric network services and applications for high-performance enterprise and campus environments, branch offices and retail spaces, as well as deployments over public and private networks as a Remote/Mobile AP. The AP-60 supports external antennas through dual, detachable antenna interface.

### **2.1.1 Physical Description**

The Aruba AP-60 Wireless Access Point is a multi-chip standalone cryptographic module consisting of hardware and software, all contained in a hard plastic case. The module contains 802.11b/g transceiver, and supports external antennas through dual, detachable antenna interface.

The plastic case physically encloses the complete set of hardware and software components, and represents the cryptographic boundary of the module.

The validated hardware version is designated as AP-60-F1: Rev 01.

The validated firmware versions are designated as ArubaOS 3.3.2.18-FIPS, 3.3.2.19-FIPS, and ArubaOS 3.4.2.2-FIPS.

#### **2.1.1.1 Dimensions/Weight**

The AP has the following physical dimensions:

• 6.25" x 3.9" x 1.1" (159 mm x 99 mm x 28 mm)

•  $0.5$  lbs  $(0.23$  Kgs)

#### **2.1.1.2 Interfaces**

The module provides the following network interfaces:

- 1x 10/100 Base-T Ethernet (RJ45) Auto-sensing link speed and MDI/MDX.
- Antenna

The module provides the following output-only serial interface for status information:

• 1 x RJ-45 console interface, shares port with ENET

The module provides the following power interfaces:

- 48V DC 802.3af or 802.3at or PoE + interoperable Power-over-Ethernet (PoE) with intelli-source PSE sourcing intelligence
- 5V DC for external AC supplied power (adapter sold separately)

#### **2.1.1.3 Indicator LEDs**

There are 3 single-color LEDs which operate as follows:

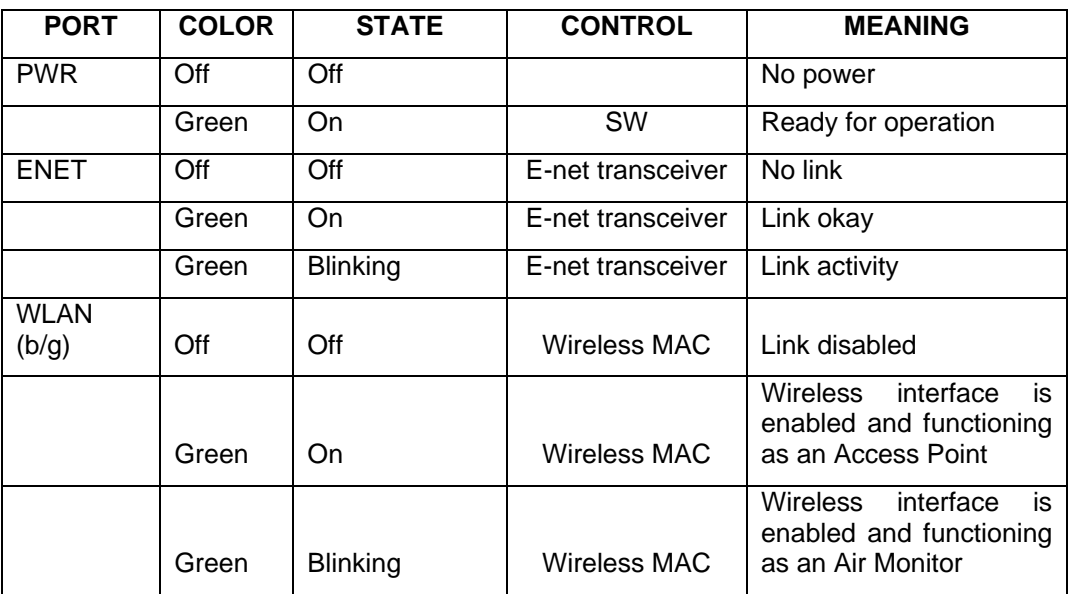

#### **Table 1- Indicator LEDs**

## **2.2 AP-61**

This section introduces the Aruba AP-61 Wireless Access Points (APs) with FIPS 140-2 Level 2 validation. It describes the purpose of the AP, its physical attributes, and its interfaces.

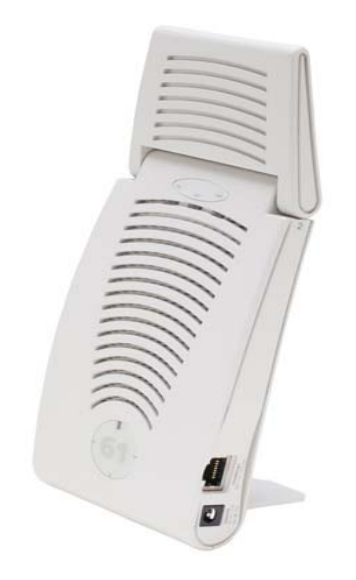

**Figure 2 - AP-61 Series Wireless Access Points** 

The AP-60 access point supports diverse deployment options, delivering secure user-centric network services and applications for high-performance enterprise and campus environments, branch offices and retail spaces, as well as deployments over public and private networks as a Remote/Mobile AP. The AP-61 supports dual, integral, high-performance omni-directional multi-band antennas.

#### **2.2.1 Physical Description**

The Aruba AP-61 Wireless Access Point is a multi-chip standalone cryptographic module consisting of hardware and software, all contained in a hard plastic case. The module contains IEEE 802.11a and 802.11b/g transceivers, and 2 integrated omni-directional multi-band dipole antenna elements are attached.

The plastic case physically encloses the complete set of hardware and software components, and represents the cryptographic boundary of the module.

The validated hardware version is designated as AP-61-F1: Rev 01.

The validated firmware versions are designated as ArubaOS 3.3.2.18-FIPS, 3.3.2.19-FIPS, and ArubaOS 3.4.2.2-FIPS.

#### **2.2.1.1 Dimensions/Weight**

The AP has the following physical dimensions:

- 8.5" x 3.9" x 1.1" (216 mm x 99 mm x 28 mm)
- $0.6$  lbs  $(0.27 \text{ Kgs})$

#### **2.2.1.2 Interfaces**

The module provides the following network interfaces:

• 1 x 10/100 Base-T Ethernet (RJ45) Auto-sensing link speed and MDI/MDX

• Antenna

The module provides the following power interfaces:

- 48V DC 802.3af or 802.3at or PoE + interoperable Power-over-Ethernet (PoE) with intelli-source PSE sourcing intelligence (shared over both Ethernet ports)
- 1 x 5V DC up to 2.5A for external AC supplied power (adapter sold separately)

The module provides the following additional interfaces:

• 1 x RJ-45 Serial-over-Ethernet (output only, shared with ENET0 interface)

#### **2.2.1.3 Indicator LEDs**

There are 3 single-color LEDs which operate as follows:

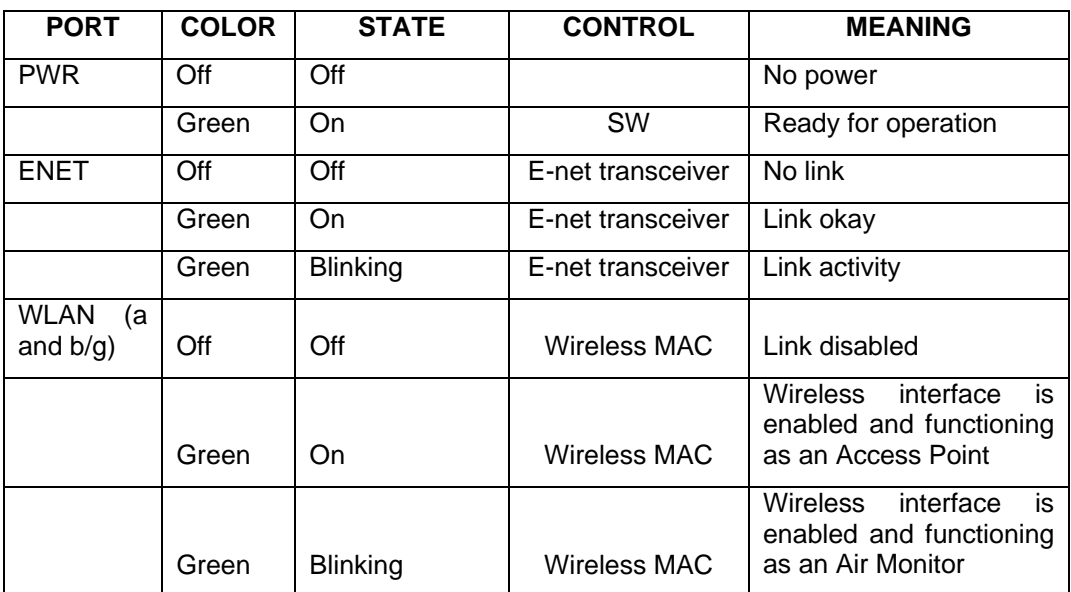

**Table 2 - Indicator LEDs** 

# **3 Module Objectives**

This section describes the assurance levels for each of the areas described in the FIPS 140-2 Standard. In addition, it provides information on placing the module in a FIPS 140-2 approved configuration.

## **3.1 Security Levels**

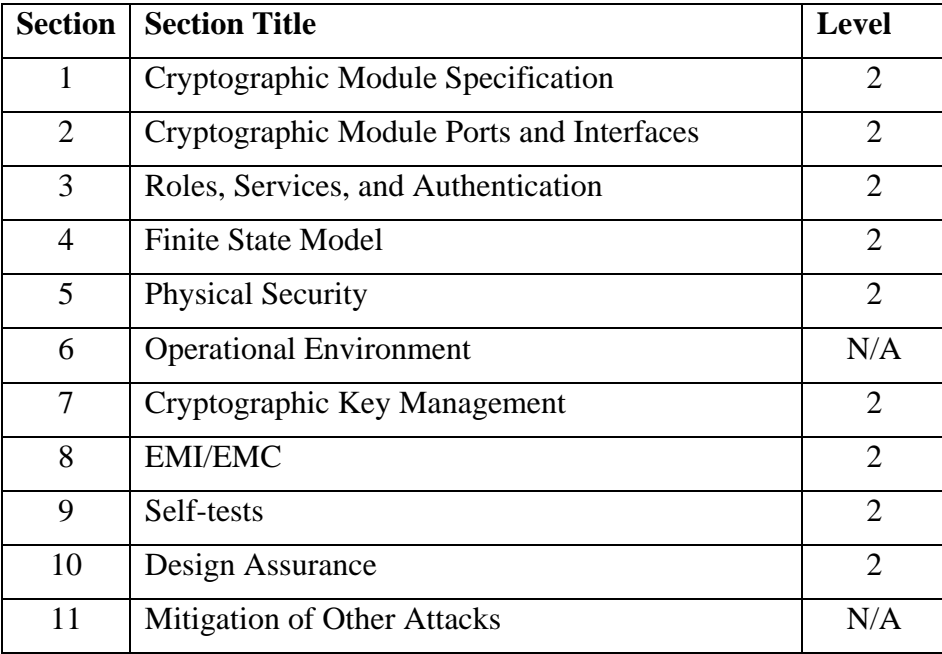

# **3.2 Physical Security**

The Aruba Wireless AP is a scalable, multi-processor standalone network device and is enclosed in a robust plastic housing. The AP enclosure is resistant to probing (please note that this feature has not been tested as part of the FIPS 140-2 validation) and is opaque within the visible spectrum. The enclosure of the AP has been designed to satisfy FIPS 140-2 Level 2 physical security requirements.

For physical security, the AP requires three Tamper-Evident Labels (TELs) to be applied to allow detection of the opening of the device. The serial console access is protected by using a read only dongle on the SoE port and applying a TEL to the dongle (as shown in pictures below). The Tamper-Evident Labels shall be installed for the module to operate in a FIPS Approved mode of operation. No additional labels are provided and the Crypto Officer is responsible for monitoring physical security as described in Section 3.2.3.

To protect the device from tampering, TELs should be applied by the Crypto Officer as pictured below:

### **3.2.1 AP-60 TEL Placement**

Following is the TEL placement for the AP-60 with the TELs numbered in red:

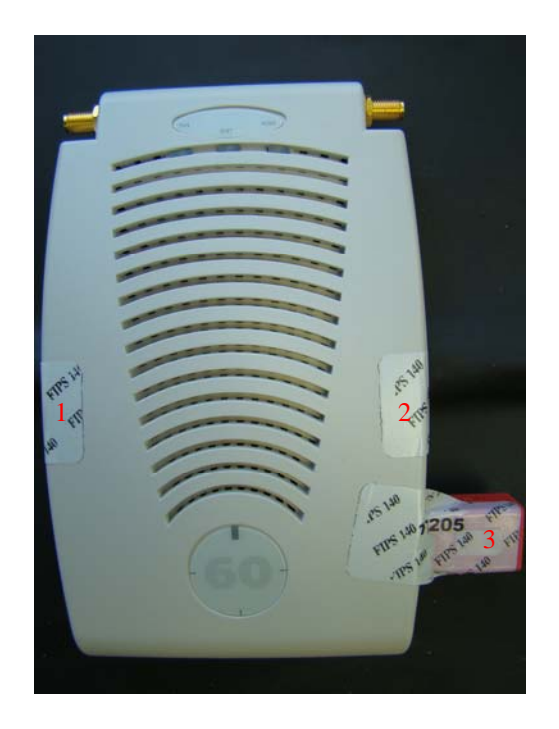

## **3.2.2 AP-61 TEL Placement**

Following is the TEL placement for the AP-61with the TELs numbered in red:

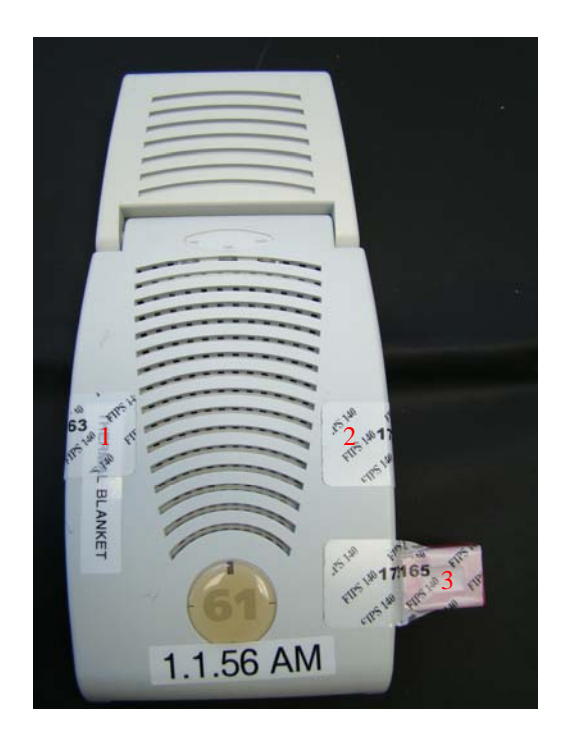

| <b>Physical Security Mechanism</b> | <b>Recommended Test Frequency</b> | <b>Guidance</b>                                                                                                    |
|------------------------------------|-----------------------------------|----------------------------------------------------------------------------------------------------|
| Tamper-evident labels (TELs)       | Once per month                    | Examine for any sign of removal,<br>replacement, tearing, etc. See<br>images above for locations of<br><b>TELs</b> |
| Opaque module enclosure            | Once per month                    | Examine module enclosure for<br>any evidence of new openings or<br>other access to the module<br>internals.        |

**3.2.3 Inspection/Testing of Physical Security Mechanisms** 

## **3.3 Modes of Operation**

The module supports multiple FIPS approved modes of operation, including the Mesh Point mode, Mesh Portal mode, and Remote AP mode, as well as a non-approved mode. This section explains how to place the module in FIPS mode, and how to verify that it is in this mode.

The access point is managed by an Aruba Mobility Controller, and access to the Mobility Controller's administrative interface via a non-networked general purpose computer is required to assist in placing the module in FIPS mode. The controller used to provision the AP is referred to below as the "staging controller". The staging controller must be provisioned with the appropriate firmware image (version 3.3.2.18-FIPS) for the module, which has been validated to FIPS 140-2, prior to initiating AP provisioning.

After setting up the Access Point by following the basic installation instructions in the module User Manual, the Crypto Officer performs the following steps:

- 1. Apply TELs according to the directions in section 3.2
- 2. Log into the administrative console of the staging controller
- 3. Create a Remote AP or Mesh AP profile. For detailed instructions on creating a Remote AP profile, see Volume 3, "Configuring APs", Section 7, "Configuring Remote APs" in the module User Manual. For detailed instructions on creating a Mesh AP profile, see Volume 3, "Configuring APs", Section 6, "Configuring Secure Enterprise Mesh".
	- a. Configure an IKE pre-shared key which is at least 8 characters in length; generation of such keys is outside the scope of this policy
	- b. For mesh configurations, configure a WPA2 PSK which is 16 ASCII characters or 64 hexadecimal digits in length; generation of such keys is outside the scope of this policy
- 4. Enable FIPS mode on the controller. This is accomplished by going to the **Configuration > Network > Controller > System Settings** page (this is the default page when you click the **Configuration** tab), and clicking the **FIPS Mode for Mobility Controller Enable** checkbox.
- 5. Enable FIPS mode on the AP. This accomplished by going to the **Configuration > Wireless > AP Configuration > AP Group** page. There, you click the **Edit**  button for the appropriate AP group, and then select **AP > AP System Profile. Then, check the ''Fips Enable'' box, check ''Apply'', and save the configuration.**
- 6. If the staging controller does not provide PoE, either ensure the presence of a PoE injector for the LAN connection between the module and the controller, or ensure the presence of a DC power supply appropriate to the particular model of the module
- 7. Connect the module via an Ethernet cable to the staging controller; note that this should be a direct connection, with no intervening network or devices; if PoE is being supplied by an injector, this represents the only exception. That is, nothing other than a PoE injector should be present between the module and the staging controller.
- 8. Once the module is connected to the controller by the Ethernet cable, navigate to the **Configuration > Wireless > AP Installation page,** where you should see an entry for the AP. Select that AP, click the "Provision" button, and then click "Apply and Reboot" to complete the provisioning process. During the provisioning process, the IKE pre-shared key and WPA2 PSK are input to the module. In the initial provisioning of an AP, these keys will be entered in plaintext; subsequently, during provisioning, they will be entered encrypted over the secure IPSec session. For more detail on this process, see Volume 3, "Configuring APs", Section 5, "Configuring Access Points" in the module User Manual.
- 9. Via the logging facility of the staging controller, ensure that the module (the AP) is successfully provisioned with firmware and configuration
- 10. Terminate the administrative session
- 11. Disconnect the module from the staging controller, and install it on the deployment network; when power is applied, the module will attempt to discover and connect to an Aruba Mobility Controller on the network using IPsec.

To verify that the module is in FIPS mode, do the following:

- 1. Log into the administrative console of the Aruba Mobility Controller
- 2. Verify that the module is connected to the Mobility Controller
- 3. Verify that the module has FIPS mode enabled by issuing command "show ap ap-name <apname> config"
- 4. Terminate the administrative session

# **3.4 Operational Environment**

The operational environment is non-modifiable. The Operating System (OS) is Linux, a real-time multithreaded operating system that supports memory protection between processes. Access to the underlying Linux implementation is not provided directly. Only Aruba-provided Crypto Officer interfaces are used. There is no user interface provided.

# **3.5 Logical Interfaces**

The physical interfaces are divided into logical interfaces defined by FIPS 140-2 as described in the following table.

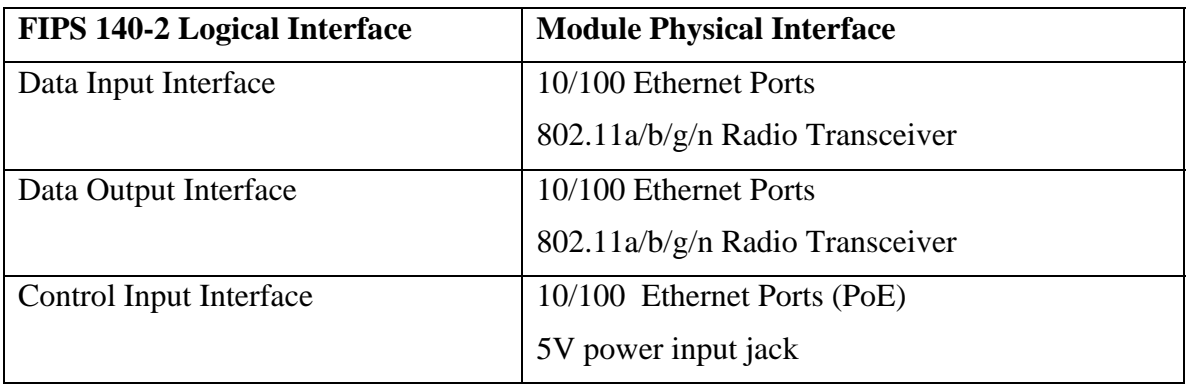

| FIPS 140-2 Logical Interface   | <b>Module Physical Interface</b>         |
|--------------------------------|------------------------------------------|
| <b>Status Output Interface</b> | 10/100 Ethernet Ports                    |
|                                | 802.11a/b/g/n Radio Transceiver          |
|                                | RJ-45 serial console interface (via SoE) |
|                                | <b>LEDs</b>                              |
| Power Interface                | Power Supply                             |
|                                | PoE                                      |

**Table 3 - FIPS 140-2 Logical Interfaces** 

Data input and output, control input, status output, and power interfaces are defined as follows:

- Data input and output are the packets that use the networking functionality of the module.
- Control input consists of manual control inputs for power and reset through the power interfaces (5V DC or PoE). It also consists of all of the data that is entered into the access point while using the management interfaces.
- Status output consists of the status indicators displayed through the LEDs, the status data that is output from the module while using the management interfaces, and the log file.
	- o LEDs indicate the physical state of the module, such as power-up (or rebooting), utilization level, and activation state. The log file records the results of self-tests, configuration errors, and monitoring data.
- A power supply may be used to connect the electric power cable. Operating power may also be provided via Power Over Ethernet (POE) device when connected. The power is provided through the connected Ethernet cable.

The module distinguishes between different forms of data, control , and status traffic over the network ports by analyzing the packet headers and contents.

# **4 Roles, Authentication, and Services**

### **4.1 Roles**

The module supports the roles of Crypto Officer, User, and Wireless Client; no additional roles (e.g., Maintenance) are supported. Administrative operations carried out by the Aruba Mobility Controller map to the Crypto Officer role. The Crypto Officer has the ability to configure, manage, and monitor the module, including the configuration, loading, and zeroization of CSPs.

Defining characteristics of the roles depend on whether the module is configured as a Remote AP or as a Mesh AP:

- Remote AP:
	- o Crypto Officer role: the Crypto Officer role is the Aruba Mobility Controller that has the ability to configure, manage, and monitor the module, including the configuration, loading, and zeroization of CSPs.
	- o User role: in the standard configuration, the User operator shares the same services and authentication techniques as the Mobility Controller in the Crypto Officer role.
	- o Wireless Client role: in an advanced Remote AP configuration, a wireless client can create a connection to the module using WPA2-PSK. The Wireless Client can access wireless bridging services.
- Mesh AP (Mesh Point or Mesh Portal configuration):
	- o Crypto Officer role: the Crypto Officer role is the Aruba Mobility Controller that has the ability to configure, manage, and monitor the module, including the configuration, loading, and zeroization of CSPs.
	- o User role: the second (or third, or nth) AP in a given mesh cluster

### **4.1.1 Crypto Officer Authentication**

The Aruba Mobility Controller implements the Crypto Officer role. Connections between the module and the mobility controller are protected using IPsec. Crypto Officer authentication is accomplished via proof of possession of the IKE preshared key, which occurs during the IKE key exchange.

### **4.1.2 User Authentication**

Authentication for the User role depends on the module configuration. When the module is configured as a Mesh AP, the User role is authenticated via the WPA2 preshared key. When the module is configured as a Remote AP, the User role is authenticated via the same IKE pre-shared key that is used by the Crypto Officer.

### **4.1.3 Wireless Client Authentication**

The wireless client role, in the Remote AP advanced configuration authenticates to the module via the WPA2 preshared key. Note that when the Remote AP advanced configuration options are used, WPA2- PSK must be used for authentication. WEP and/or Open System configurations are not permitted in FIPS mode.

### **4.1.4 Strength of Authentication Mechanisms**

The following table describes the relative strength of each supported authentication mechanism.

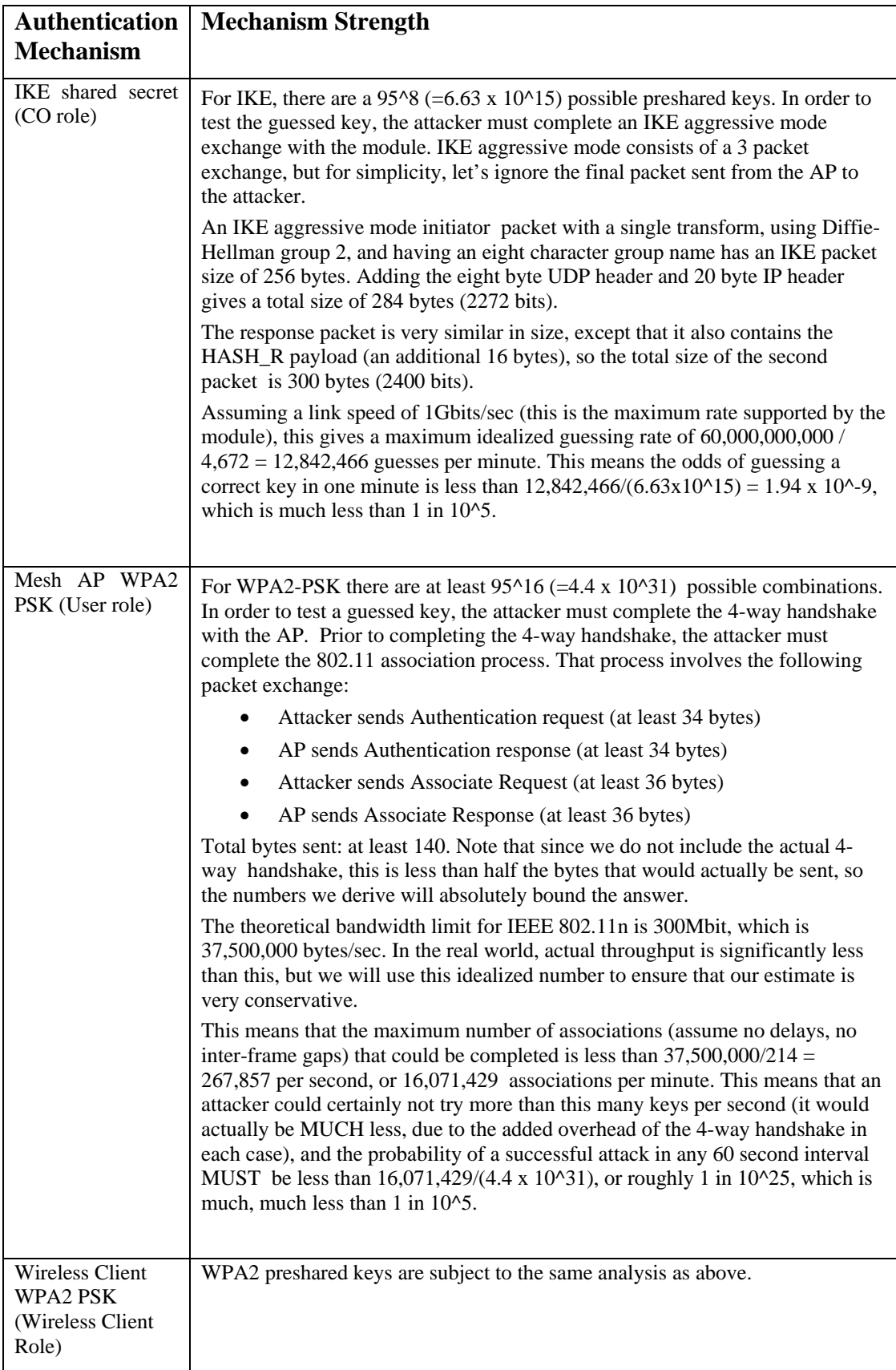

## **4.2 Services**

The module provides various services depending on role. These are described below.

## **4.2.1 Crypto Officer Services**

The following Module Services are provided for the Crypto Officer role:

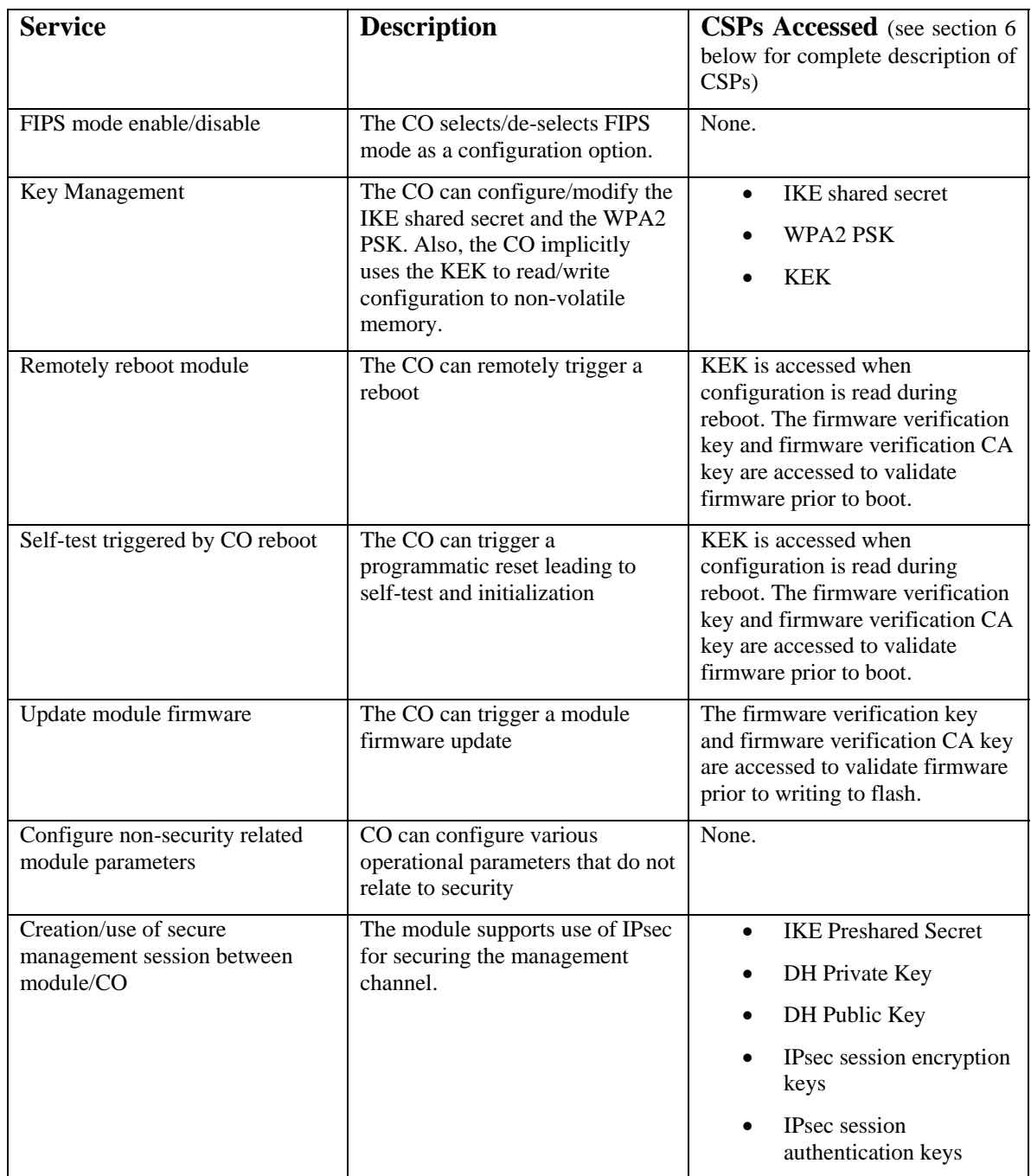

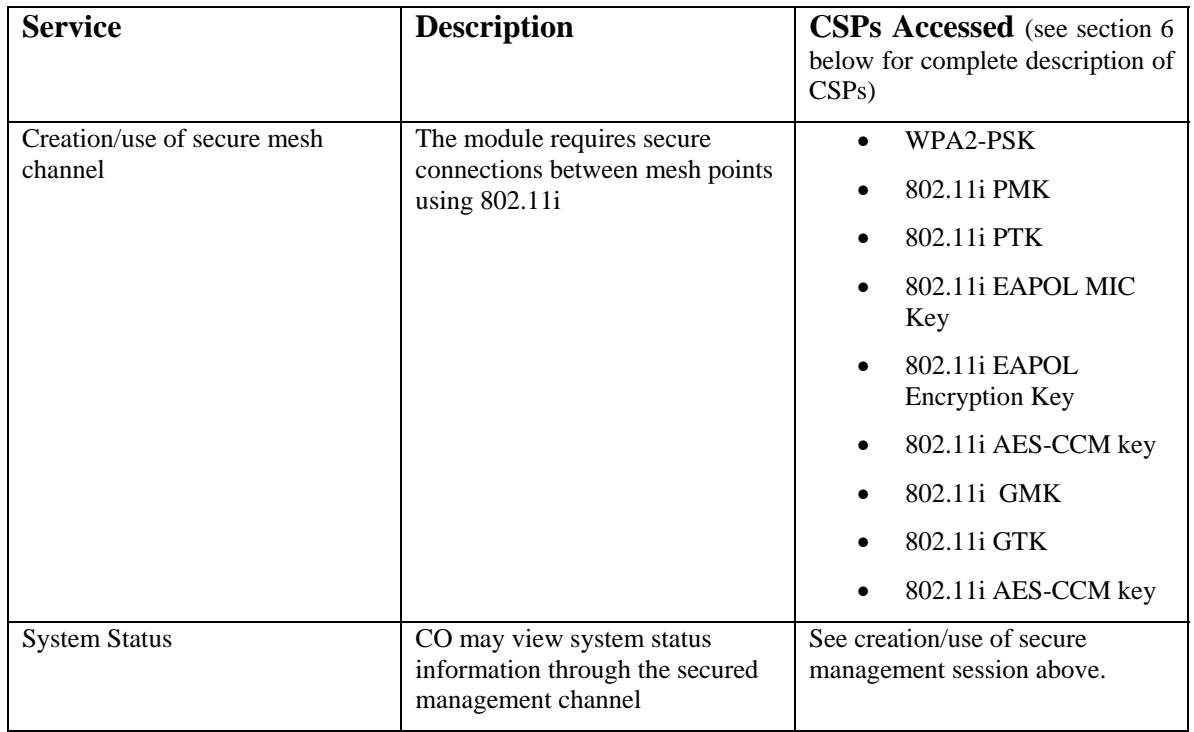

### **4.2.2 User Services**

The following Module Services are provided for the User role:

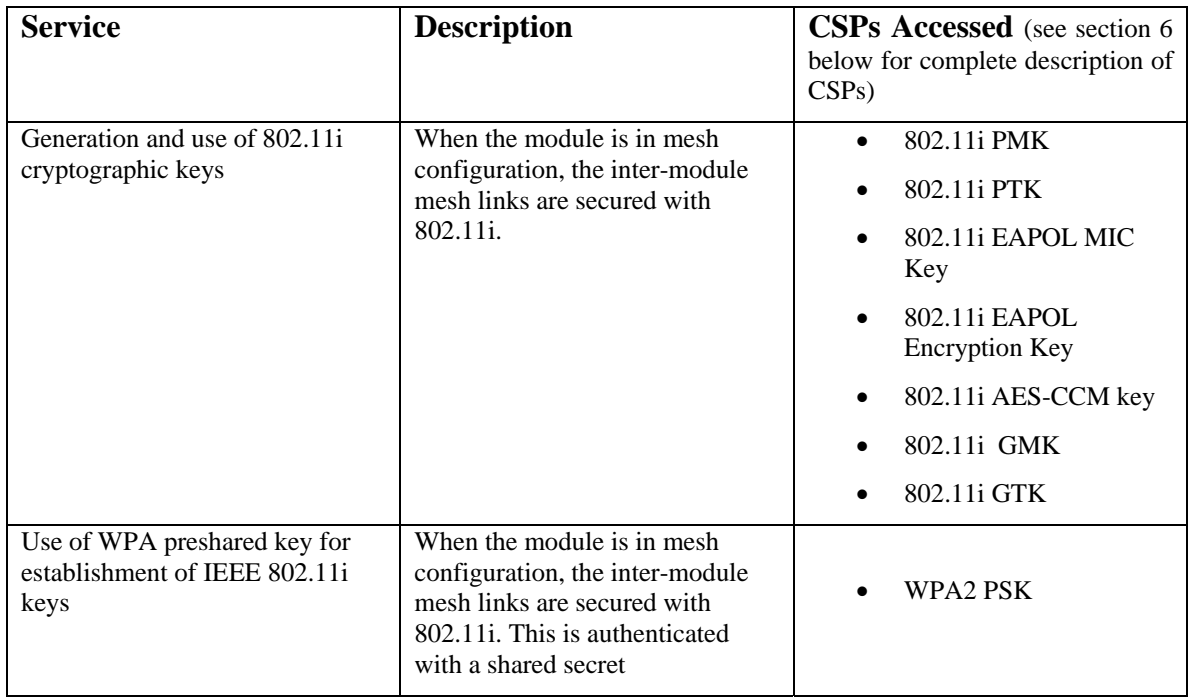

For Remote AP mode User services, please refer to Section 4.2.1, "Crypto Officer Services"

### **4.2.3 Wireless Client Services**

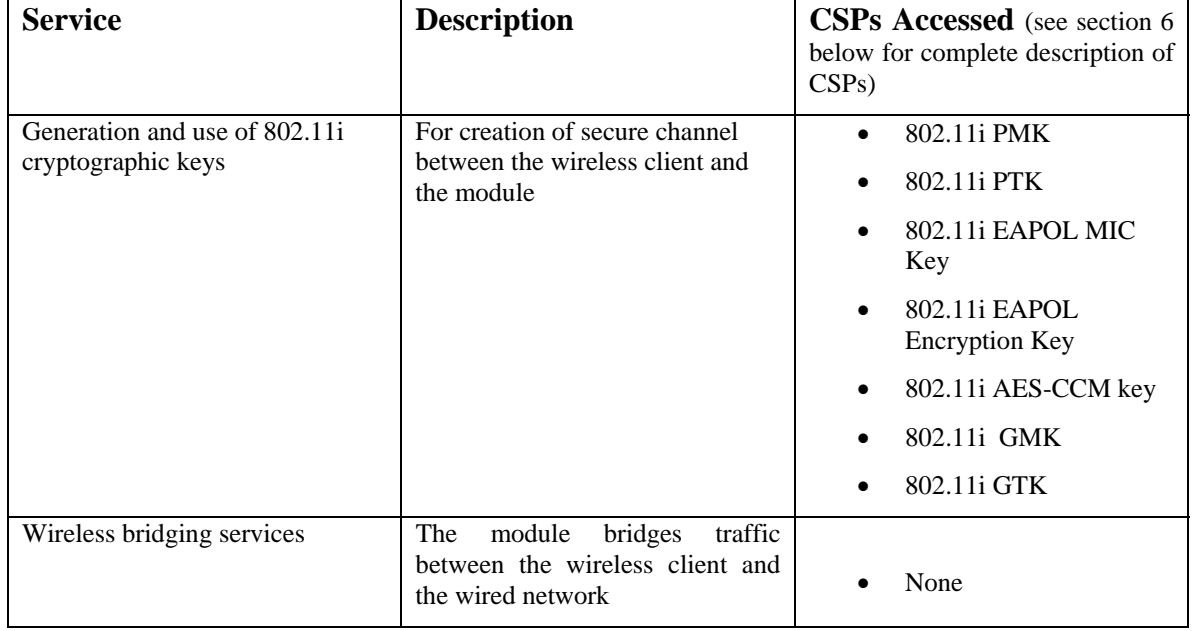

The following Module Services are provided for the Wireless Client role:

### **4.2.4 Unauthenticated Services**

The module provides the following unauthenticated services, which are available regardless of role. No CSPs are accessed by these services.

- System status SYSLOG and module LEDs
- $802.11$  a/b/g/n
- FTP
- TFTP
- NTP
- GRE tunneling of 802.11 wireless user frames (when acting as a "Local AP")
- Reboot module by removing/replacing power
- Self-test and initialization at power-on

# **5 Cryptographic Key Management**

## **5.1 Implemented Algorithms**

The firmware implementation is performed using OpenSSL FIPS crypto library version 1.1.1, the Linux kernel cryptographic module, and the IDT bootloader. The firmware implements the following FIPSapproved algorithms:

- OpenSSL
	- o AES (Cert. #900) CBC: 128, 192, 256 bits
	- o Triple-DES (Cert. #734)- CBC key options Keying Options 1,2,3 used
	- o SHA-1 (Cert. #892) BYTE oriented
	- o HMAC SHA-1 (Cert.  $#503$ )
	- o RSA (Cert. #436)
	- $\circ$  RNG (Cert. #516)
- Linux kernel cryptographic module
	- o AES (Cert. #895) CCM: 128 bits
	- o Triple-DES (Cert. #731)- CBC key options Keying Options 1,2,3 used
	- o SHA-1 (Cert. #887) BYTE oriented
	- o HMAC SHA-1 (Cert. #500)
- IDT Bootloader cryptographic module
	- o SHA-1 (Cert. #888) BYTE oriented
	- o RSA (Cert. #433)

The firmware implements the following non-FIPS-approved algorithms in firmware:

• MD5

The firmware implements the following non-approved but allowed algorithms in firmware:

• Diffie-Hellman

Diffie-Hellman key establishment methodology provides 80-bits of encryption strength.

# **6 Critical Security Parameters**

The following Critical Security Parameters (CSPs) are used by the module:

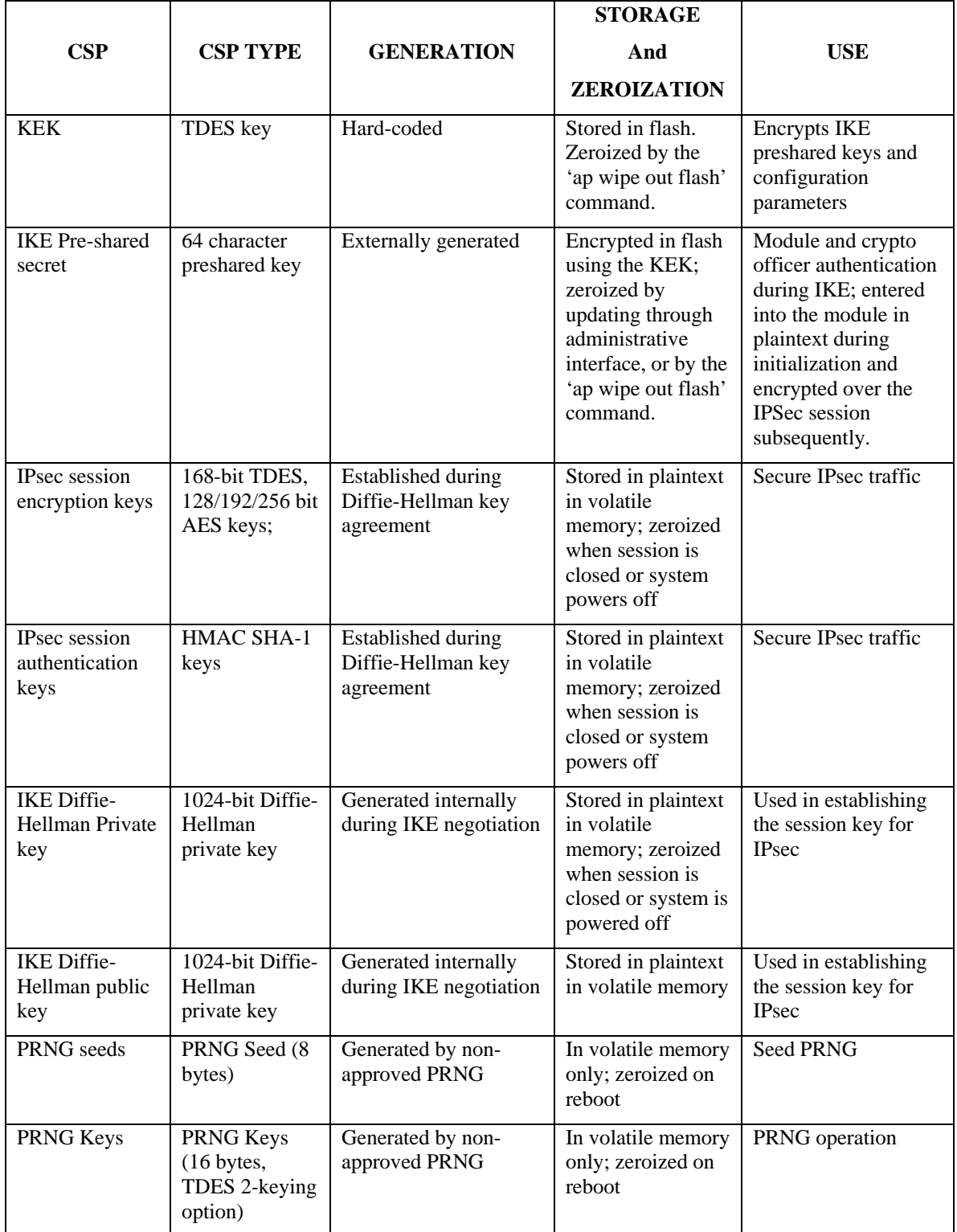

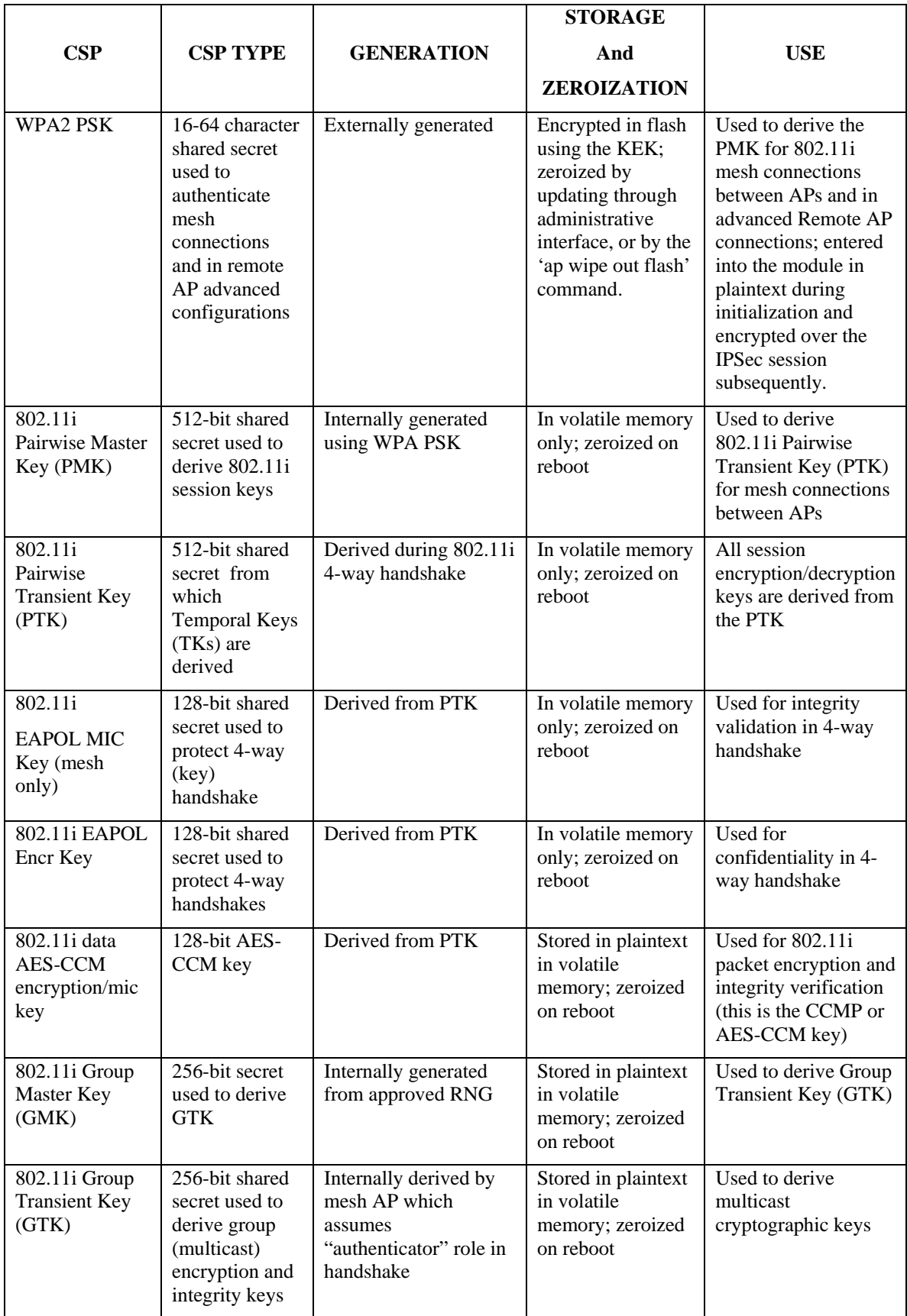

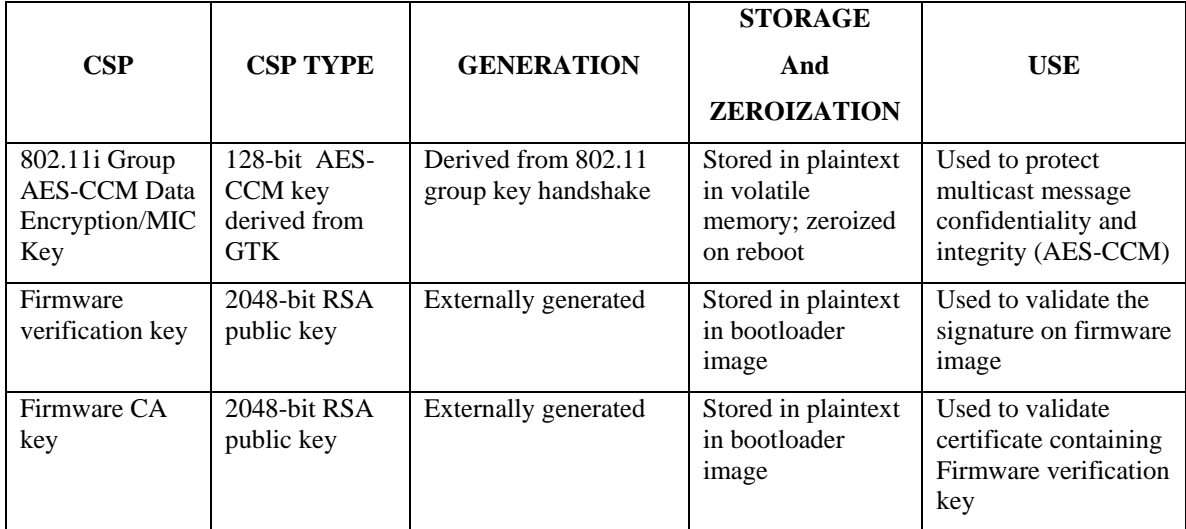

# **7 Self Tests**

The module performs both power-up and conditional self-tests. In the event any self-test fails, the module enters an error state, logs the error, and reboots automatically.

The module performs the following power-up self-tests:

- Software Integrity Test–The module checks the integrity of its firmware by validating a 2048-bit RSA digital signature over the image to ensure its authenticity.
- Cryptographic Algorithm Tests These tests are run at power-up for the TDES encryption/decryption, AES and AES-CCM encryption/decryption, SHA-1 known answer test, HMAC SHA-1 known answer test, RSA signature verification, and the PRNG random data generation.

The following Conditional Self-tests are performed in the module:

• Continuous Random Number Generator Test–This test is run upon generation of random data by the module's random number generators to detect failure to a constant value.

These self-tests are run for the Linux kernel cryptographic implementation as well as for the OpenSSL implementation.

Self-test results are written to the serial console.

In the event of a KATs failure, the AP logs different messages, depending on the error. For example, for an AES kernel (software) POST failure:

Starting Kernel SHA1 KAT ...Completed Kernel SHA1 KAT Starting Kernel HMAC-SHA1 KAT ...Completed Kernel HMAC-SHA1 KAT Starting Kernel DES KAT ...Completed Kernel DES KAT

Starting Kernel AES KAT ...Restarting system.

For an OpenSSL KAT failure:

AP rebooted [DATE][TIME] : Restarting System, SW FIPS KAT failed